## **Projektantrag**

In einigen Berufen ist es notwendig, dass der Prüfungsteilnehmer eine Projektarbeit einreichen, genehmigen und durchführen muss.

## Projektantrag genehmigen

Nach der Einreichung des Projektantrages durch den Prüfungsteilnehmer kann dieser eingesehen, genehmigt oder abgelehnt werden.

Auf der linken Seite muss zuerst der entsprechende Prüfungsausschuss ausgewählt werden

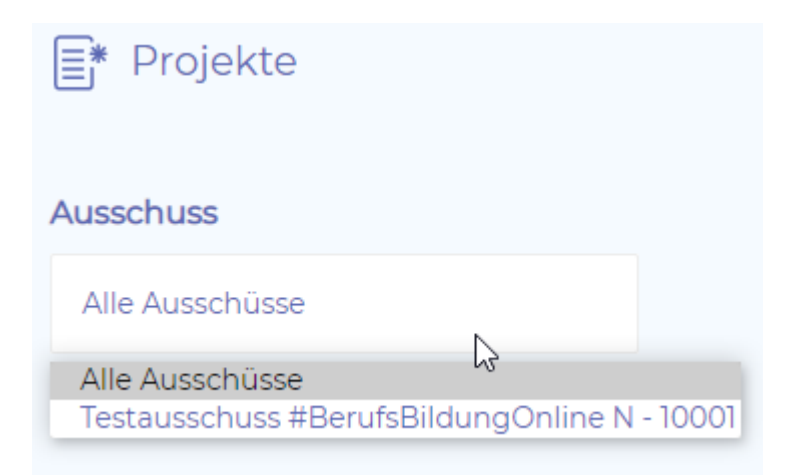

Jetzt können Sie alle vorhandenen Anträge sehen.

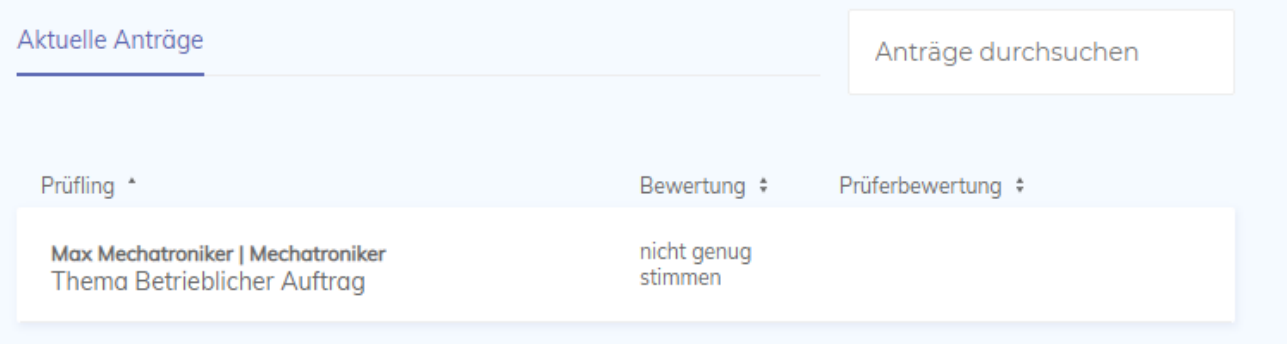

## Nachdem Sie einen Antrag ausgewählt haben sehen Sie dessen Inhalt.

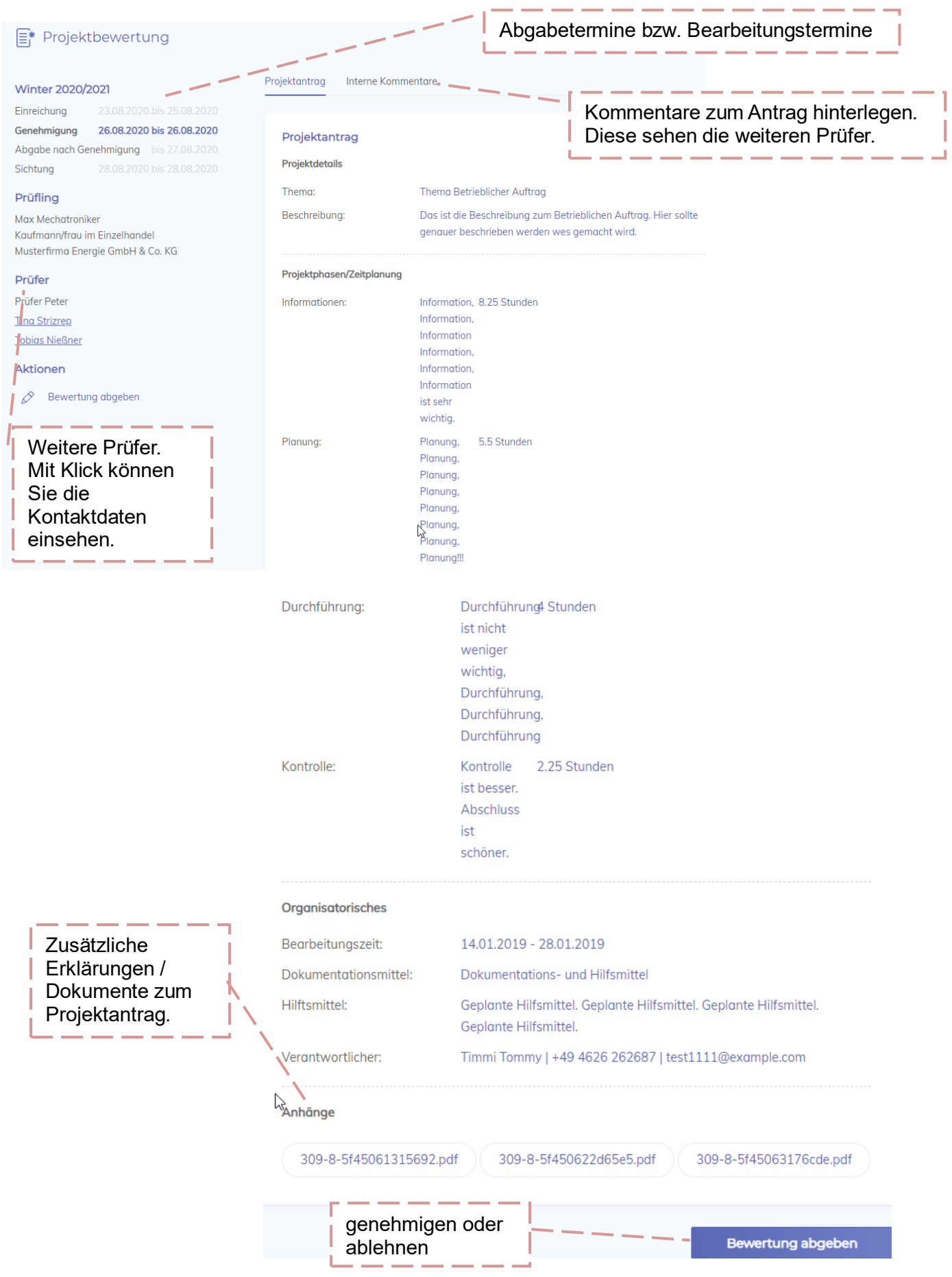

Im Feld interne Kommentare bitte die eigene Einschätzung zum Antrag hinterlegen.

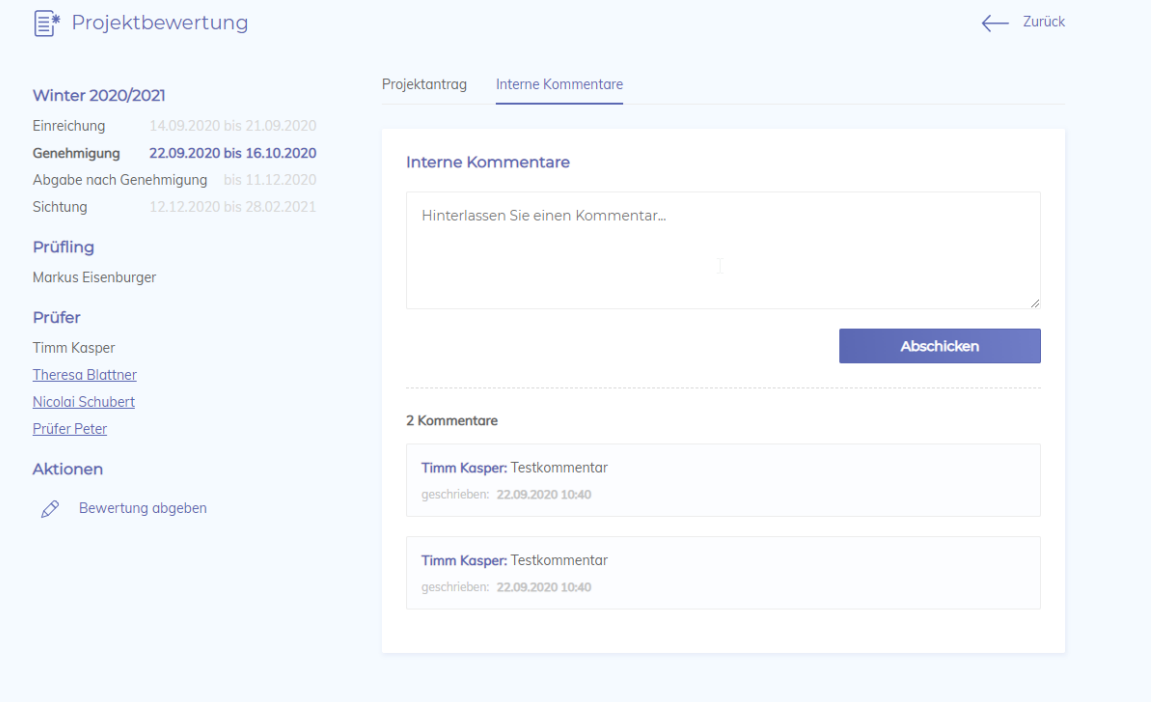

Vor der Bewertung sollten sich die Prüfer bitte abstimmen, wie sie den Antrag bewerten. Aktuell gibt es nur Genehmigt oder Abgelehnt, wenn was fehlt oder unklar ist wird der Antrag abgelehnt und die Begründung ausgefüllt, diese Begründung sieht der Azubi und weiß, was er abändern muss. Unter Vorbehalt wird es aktuell nicht geben!

Die Bewertung muss einheitlich ausfallen, also alle genehmigt oder alle abgelehnt, 2x genehmigt und 1x abgelehnt führt zur Ablehnung des Antrags!

Falls Hinweise an den Azubi gegeben werden sollen, können diese auch in die Begründung eingetragen werden, er sieht sie auch bei genehmigten Anträgen.

Nachdem Sie den eingereichten Antrag durchgearbeitet haben müssen Sie diesen noch bewerten.

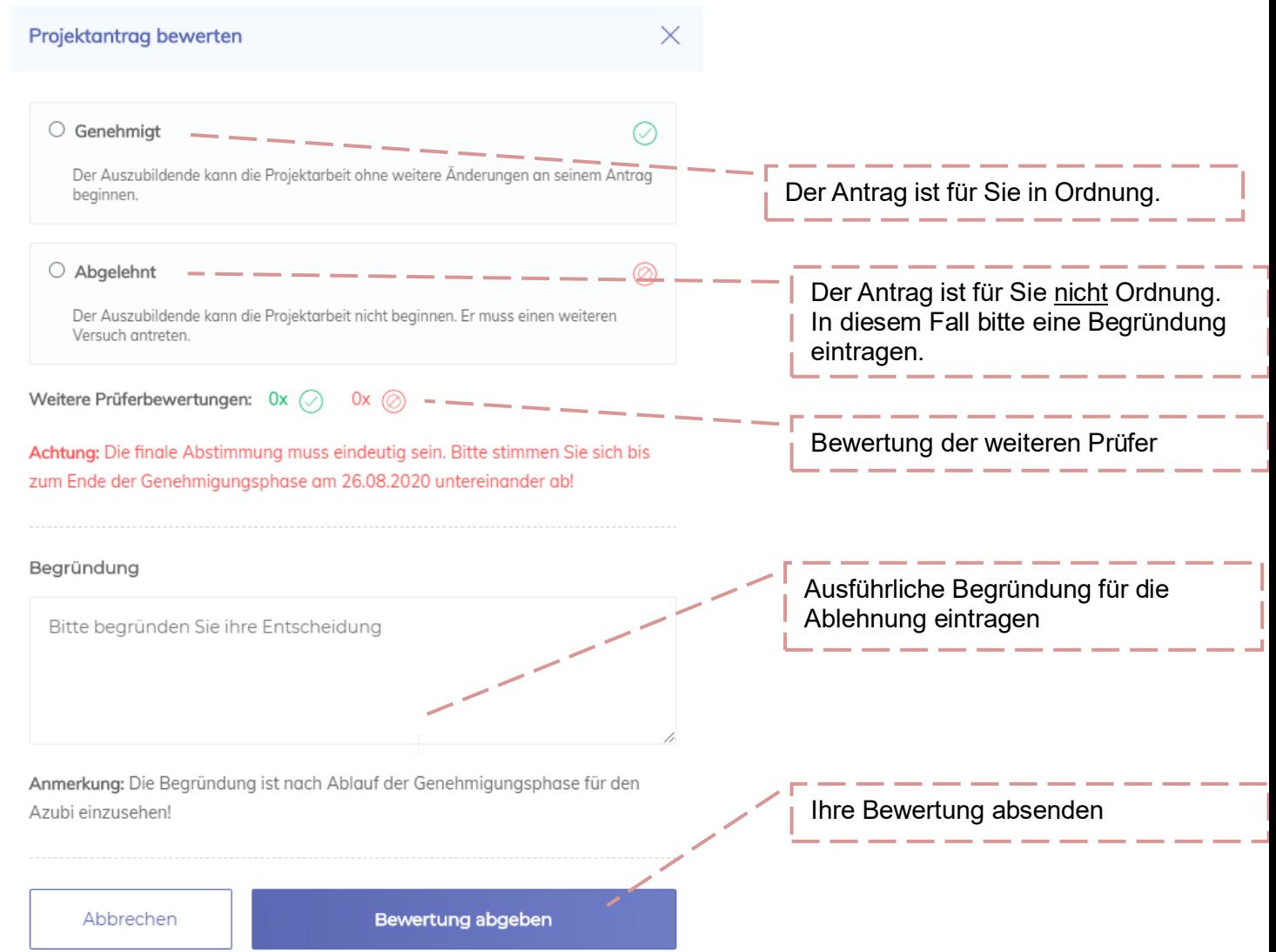